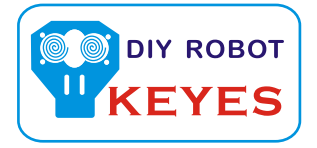

## Water Sensor Module User's Manual

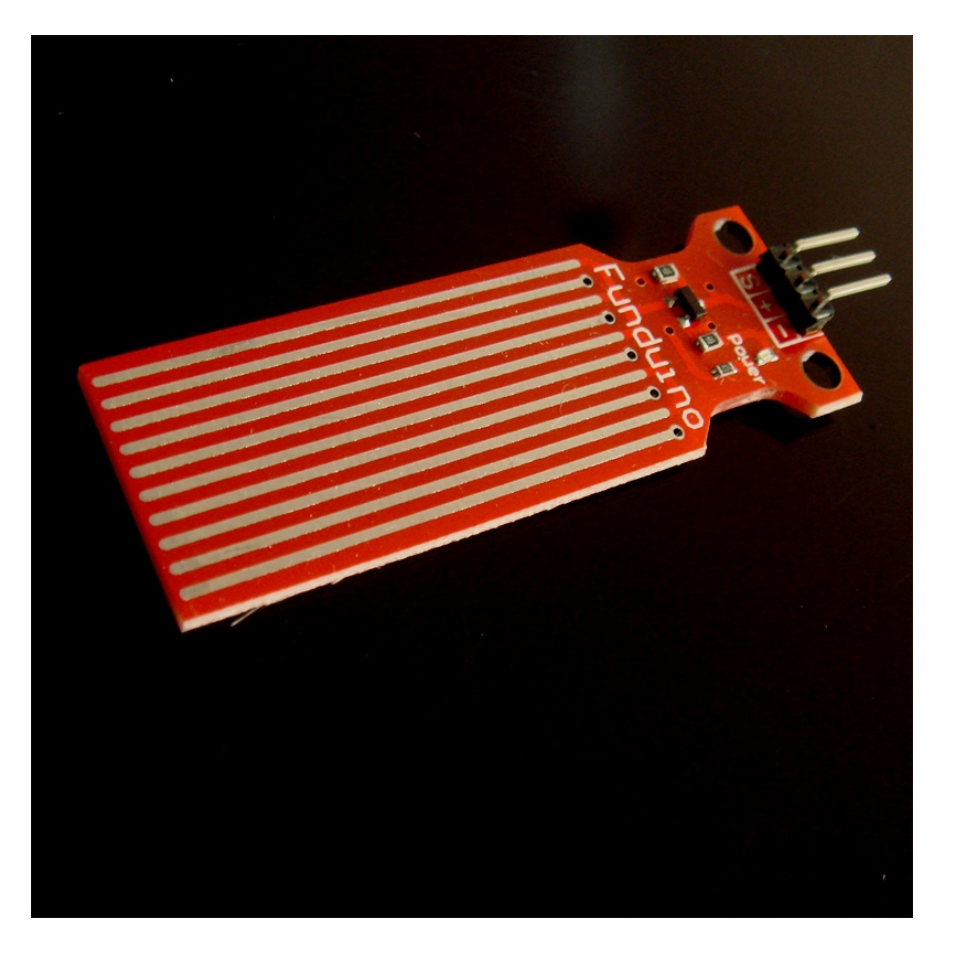

## I. Notice

(1) did not carefully read the instructions before you do not give the driver board is powered ! Avoid faulty wiring caused permanent damage to the drive plate .

(2 )Please carefully check pin function , attention condensed identifier , correct wiring ! Do not reverse the power cord , resulting in Electronic devices burned.

## 2.the product introduction

2013 latest Water Sensor is a Easy to use, compact and lightweight , high cost of water , droplets identification and detection sensors. This sensor is working The principle is to measure the size of the trace amount of water droplets through the line with a series of parallel wires exposed . And domestic and foreign Products compared not only small , powerful, and cleverly designed with the following features : First, the amount of water to simulate Conversion ; Second, plasticity , based on the sensor output analog values ; Third, low power consumption , high sensitivity ; Fourth, can Directly connected to a microprocessor or other logic circuitry , and the controller board for a variety of , for example : ArduinoController , STC microcontroller , AVR microcontroller and so on.

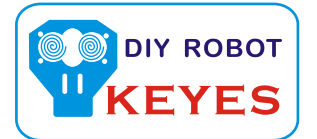

## 3, the specification parameters

1 Product Name: water level sensor 2 Item :. K-0135 3 Operating voltage :. DC5V 4 Working current : less than 20mA 5 Sensor Type : Analog 6 detection area :. 40mm x16mm 7 Production process :. FR4 double-sided HASL 8 mounting hole size : 3.0mm 9 user-friendly design : half-moon -slip handle depression 11 Operating Humidity : 10%~90 % non-condensing 10 Working temperature : . 1  $0^{\circ}$   $\mathbb{C}$  -30  $^{\circ}$   $\mathbb{C}$ 30 ℃ 12 Weight :. 3g

13 Product Dimensions : 65mm x 20mm x 8mm

4., the test Water Sensor Module

We use the Arduino controller to be tested , need to use hardware devices as follows :

- 1, Arduino controller × 1
- 2, Arduino sensor expansion board × 1
- 3, Water Sensor Module × 1
- 4, 3P sensor cable × 2
- 5, IR & LED Modue ( red ) × 1
- 6, USB data communication cable × 1

Water Sensor DuPont line will be connected to the Arduino sensor expansion board interface A1. The use of sensors

The red line will be connected to the Arduino piranha light sensor expansion board D8. After completing the hardware connection , the code is compiled After downloading the Arduino inside .

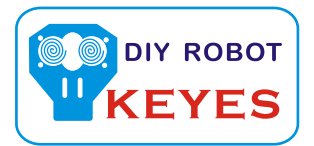

```
Arduino experimental code .
int analogPin = 1; / / level sensor connected to an analog port
int led = 12; / / Piranha LED connected to digital port 12
int val = 0; // define a variable val initial value of 0
int data = 0: // define a variable data initial value of 0
void setup ()
{
pinMode (led, OUTPUT); / / define led to an output pin
Serial.begin (9600); // set the baud rate to 9600
}
void loop ()
{
val = analogRead (analogPin); / / read the analog value to the variable val
if (val> 700) {/ / determine whether more than 700 variables val
digitalWrite (led, HIGH); when / / variable val is greater than 700 , Piranha LED lights
}
else {
digitalWrite (led, LOW); when / / variable val is less than 700 , the lamp goes out piranha
}
data = val; / / variable is assigned to the variable data val
Serial.println (data); / / Serial print variable data
delay (100);
}
```
After these steps are completed, we test the low water level, see experimental phenomena :

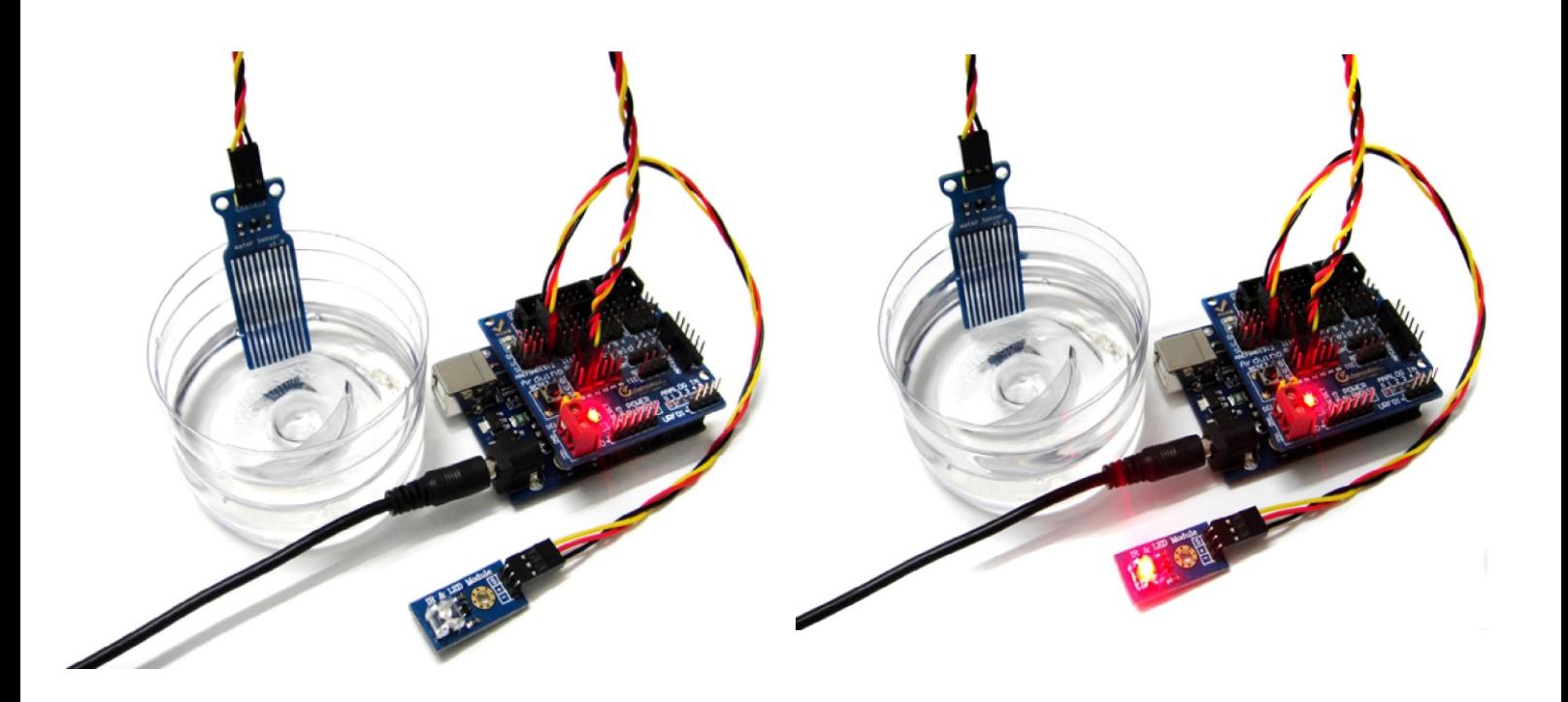

The water level does not reach the warning value , piranhas lamp is not lit Water level reaches and exceeds the alert value , piranha lights , initiate alarm.